# **Google**

[Introduction](#page-0-0) [Integration with Google services](#page-0-1) [Service Account credentials: Prerequisites](#page-0-2) [Step 1. Google Project for Sense integrations](#page-0-3) [Step 2. Enable the Identity and Access Management \(IAM\) API](#page-1-0) [Step 3. Service account](#page-2-0) [Step 4. Service account Private Key file](#page-4-0) [Step 5. Enable the IAM Service Account Credentials API](#page-5-0) [Step 6. Enable APIs, required for the calls from workflows](#page-6-0) [Step 7. Configure scopes for the service account](#page-7-0) **[References](#page-8-0)** [Related stories:](#page-8-1)

### <span id="page-0-0"></span>Introduction

The introduction of the Service Connections feature within our Automations Product (aka Workflows) marks a significant advancement in facilitating real-time synchronization between HR events and external services, such as Google Calendar, among others. By bridging this gap, we aim to unlock a wide array of new scenarios for our clients, enhancing the potential of our product.

### <span id="page-0-1"></span>Integration with Google services

Our initial integration focuses on Google services, including a suite of tools like Google Calendar, Google Forms, and Google Docs. This integration plays a crucial role in enabling seamless communication between our platform and 3rd party services.

The integration with Google APIs operates at a low level, requiring the workflow designer to manually define calls to the Google API using HTTP requests and responses. While this may seem intricate, comprehensive documentation provided by Google APIs Explorer [\(Google](https://developers.google.com/apis-explorer) APIs Explorer | Google for [Developers\)](https://developers.google.com/apis-explorer) serves as a valuable resource for this purpose.

It's essential to note that currently, our platform does not offer pre-built workflow activities to streamline communication with the Google API. For instance, adding an event to Google Calendar requires an HTTP call to the Google API with the help of Google / API Request activity (there is no Google / Calendar API - add event activity). However, we have implemented a mechanism that smoothly handles authentication for these calls, easing the burden on users.

Google supports various authentication methods, one of which is the "Service Account credentials" (Service account [credentials](https://cloud.google.com/iam/docs/service-account-creds) | IA[M](https://cloud.google.com/iam/docs/service-account-creds) [Documentation](https://cloud.google.com/iam/docs/service-account-creds) | Google Cloud). Service accounts are specialized accounts primarily utilized by applications rather than individual users, offering a secure means of authentication within our integration framework.

### <span id="page-0-2"></span>**Service Account credentials:** Prerequisites

Before registering a new Google Service Connection within the system, a series of preliminary actions must be undertaken. These steps are conducted within the client's Google Cloud environment and necessitate an individual with administrative permissions to execute them effectively.

#### <span id="page-0-3"></span>**Step 1. Google Project for Sense integrations**

Create a project to group resources together within an organization.

Service account that will be created in the next steps have to be created in the context of a project.

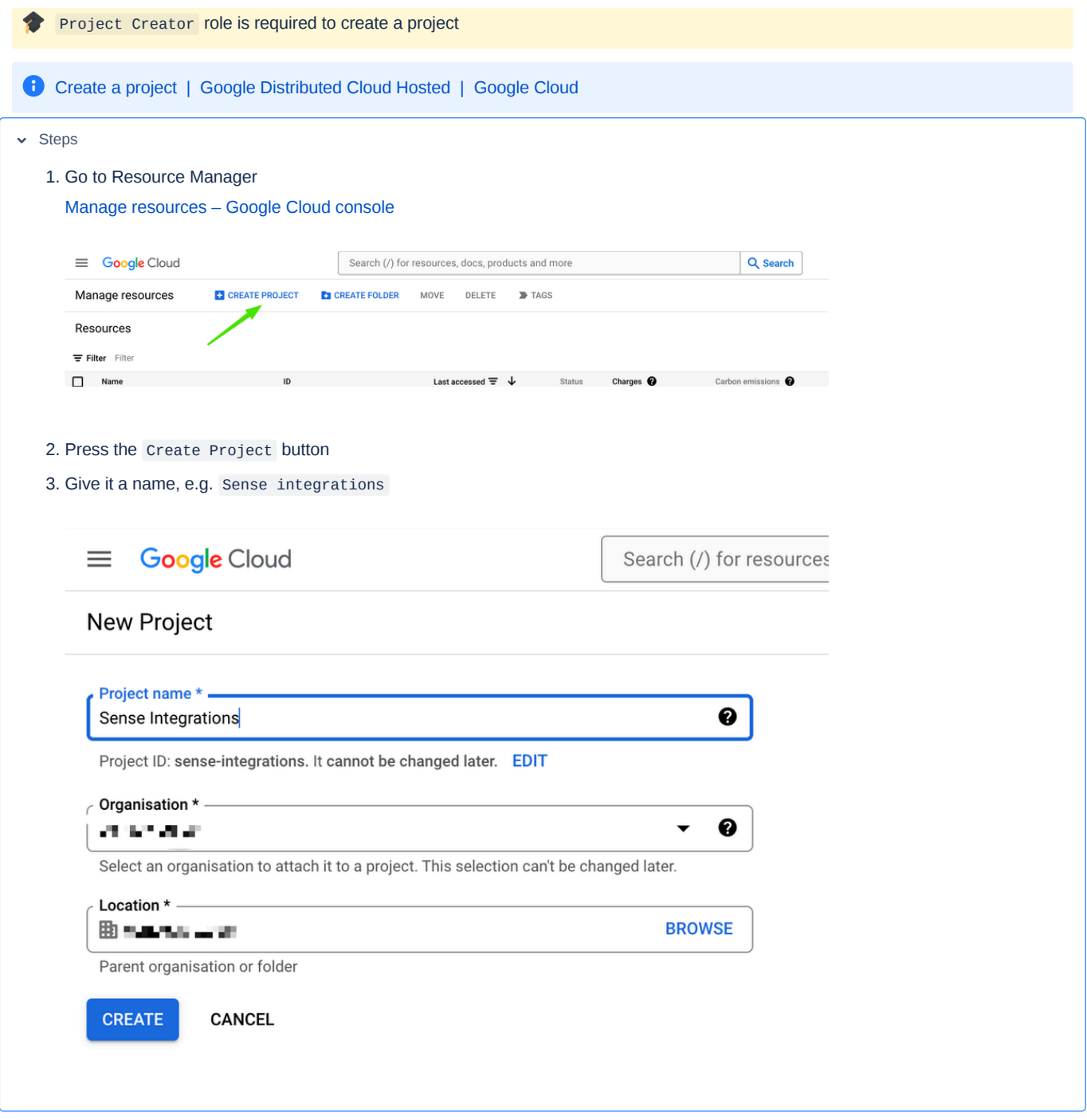

#### <span id="page-1-0"></span>**Step 2. Enable the Identity and Access Management (IAM) API**

Manages identity and access control for Google Cloud resources, including the creation of service accounts, which you can use to authenticate to Google and make API calls.

 $\sim$  Steps

- 1. Go to "APIs and Services" page
	- <https://console.cloud.google.com/apis/dashboard>

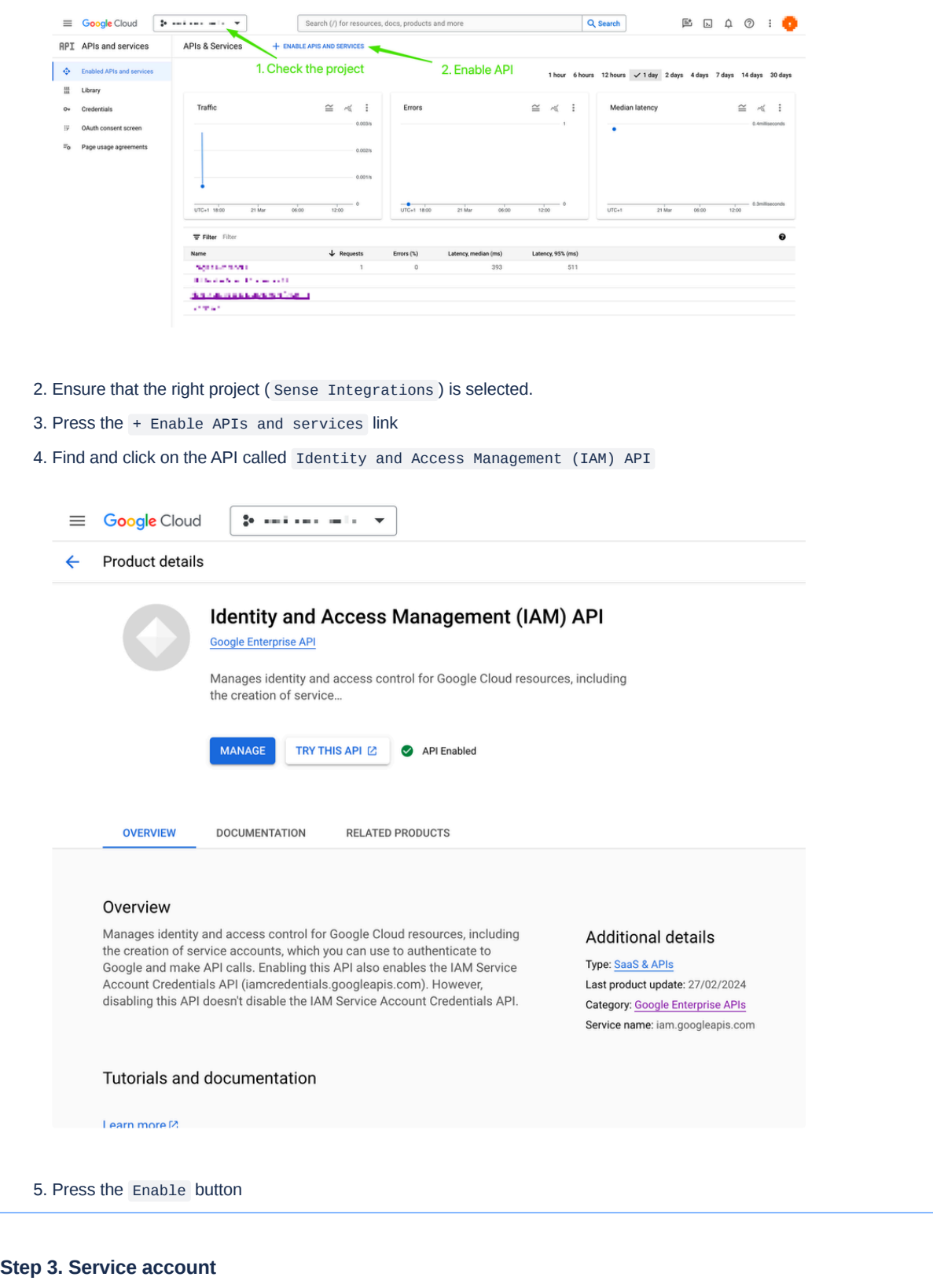

<span id="page-2-0"></span>Create a service account.

Create service accounts | IAM [Documentation](https://cloud.google.com/iam/docs/service-accounts-create#console) | Google Cloud.

 $\sim$  Steps

1. Go to menu  $\rightarrow$  IAM and admin  $\rightarrow$  Service accounts

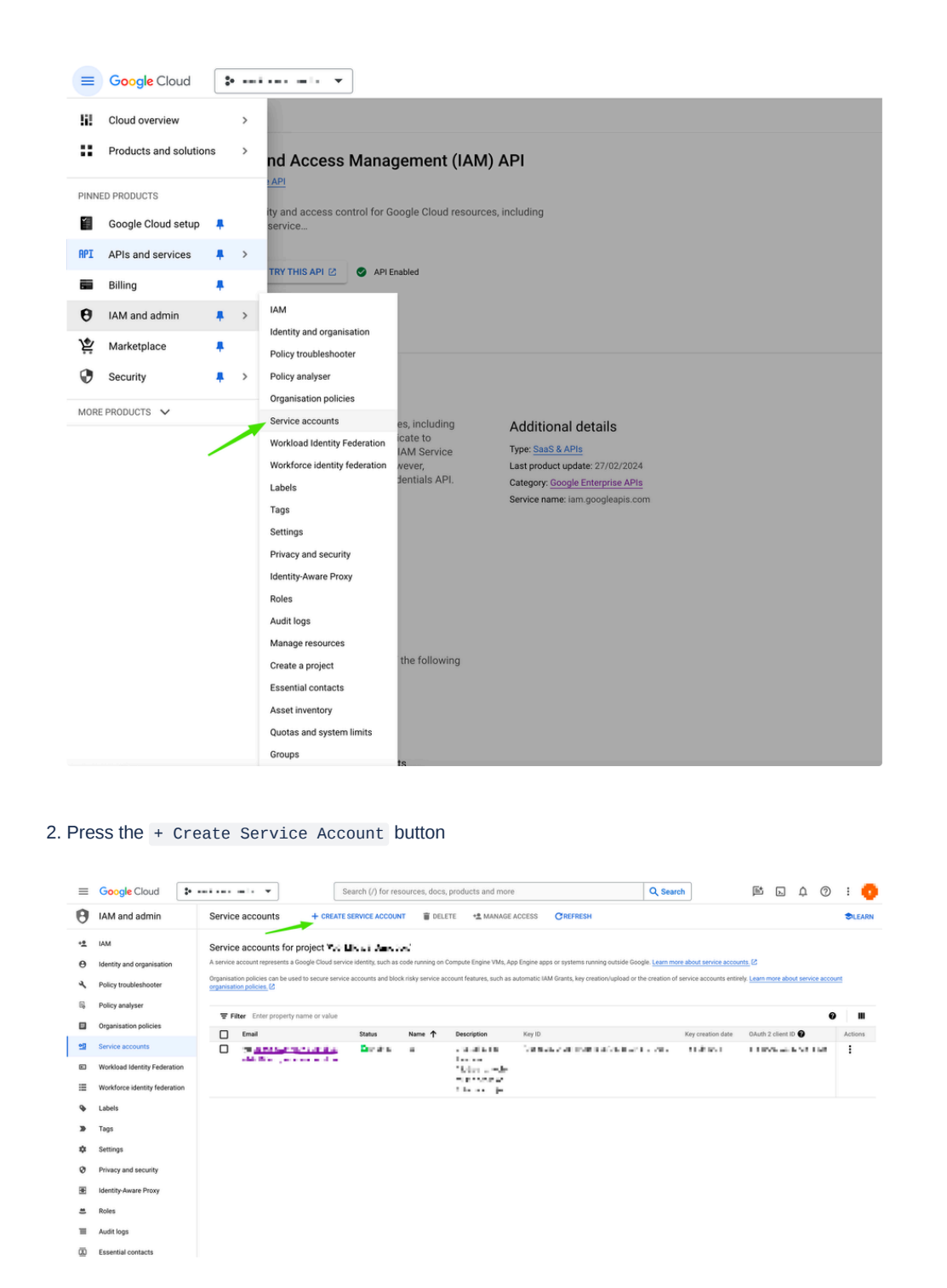

3. Give it a name, e.g. Service Account for Sense , Press Done

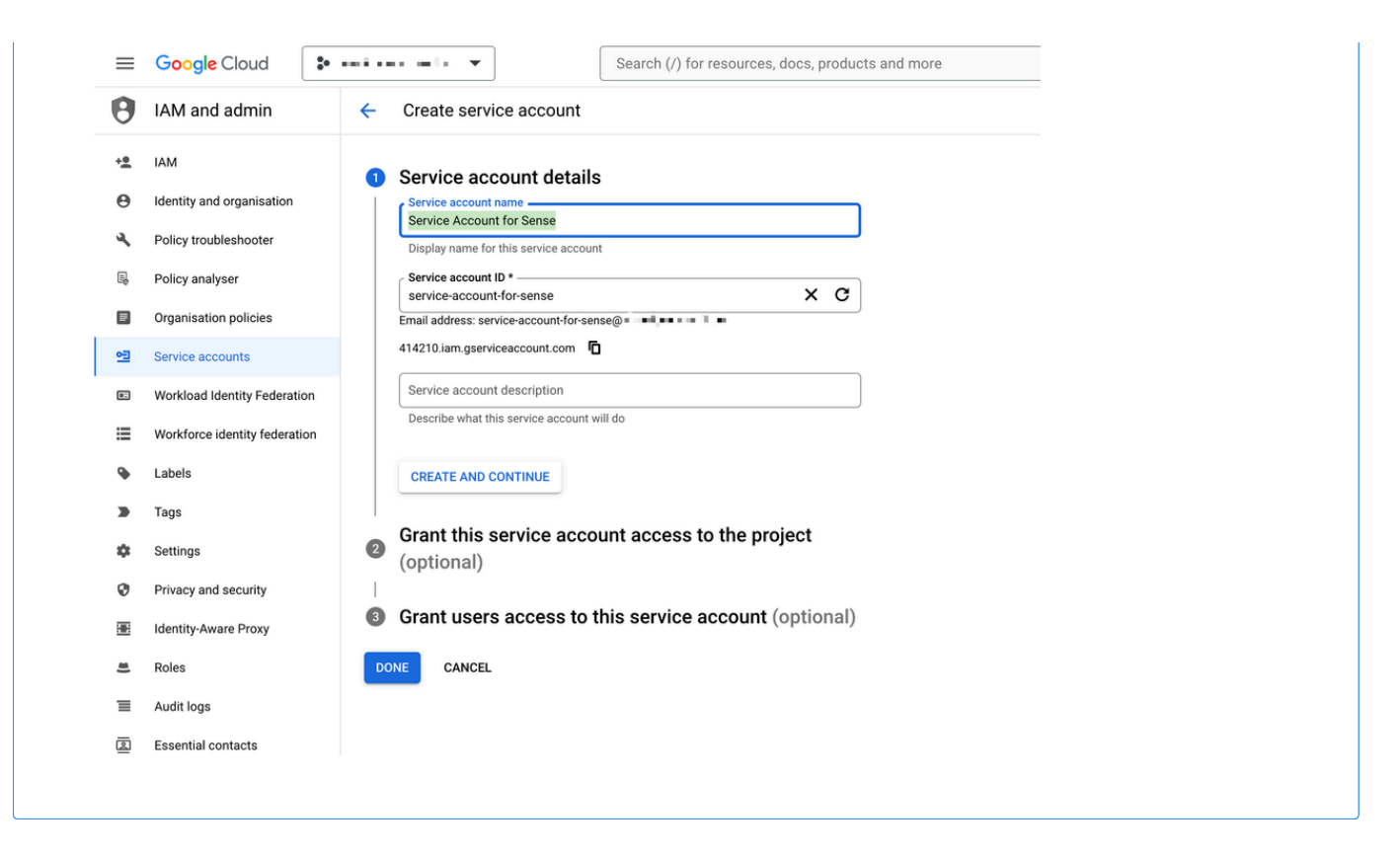

#### <span id="page-4-0"></span>**Step 4. Service account Private Key file**

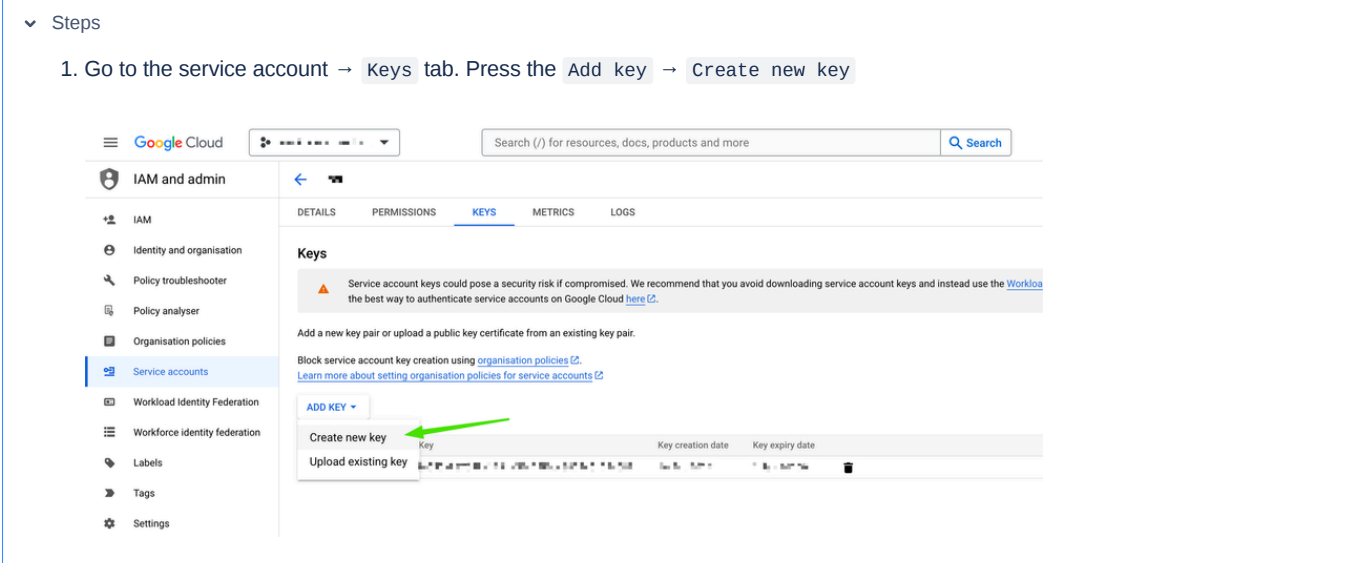

2. Choose JSON format

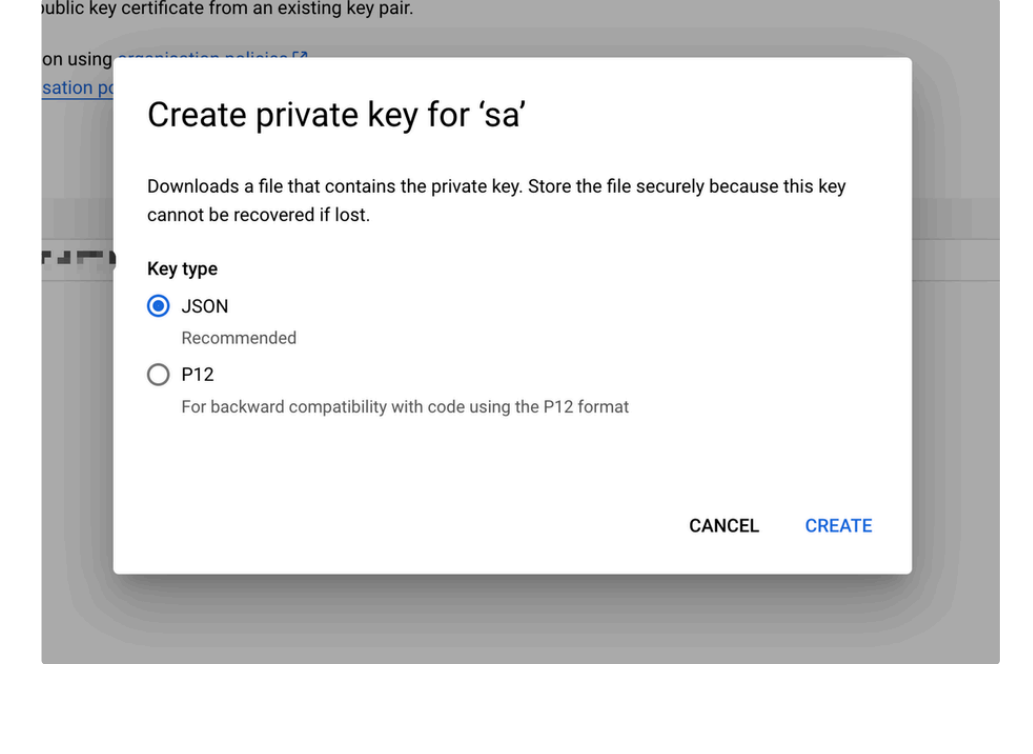

**A** Service account keys are a security risk if not managed correctly. The file have to be deleted immediately after it is uploaded to Sense Automate.

#### <span id="page-5-0"></span>**Step 5. Enable the IAM Service Account Credentials API**

Creates short-lived credentials for impersonating IAM service accounts.

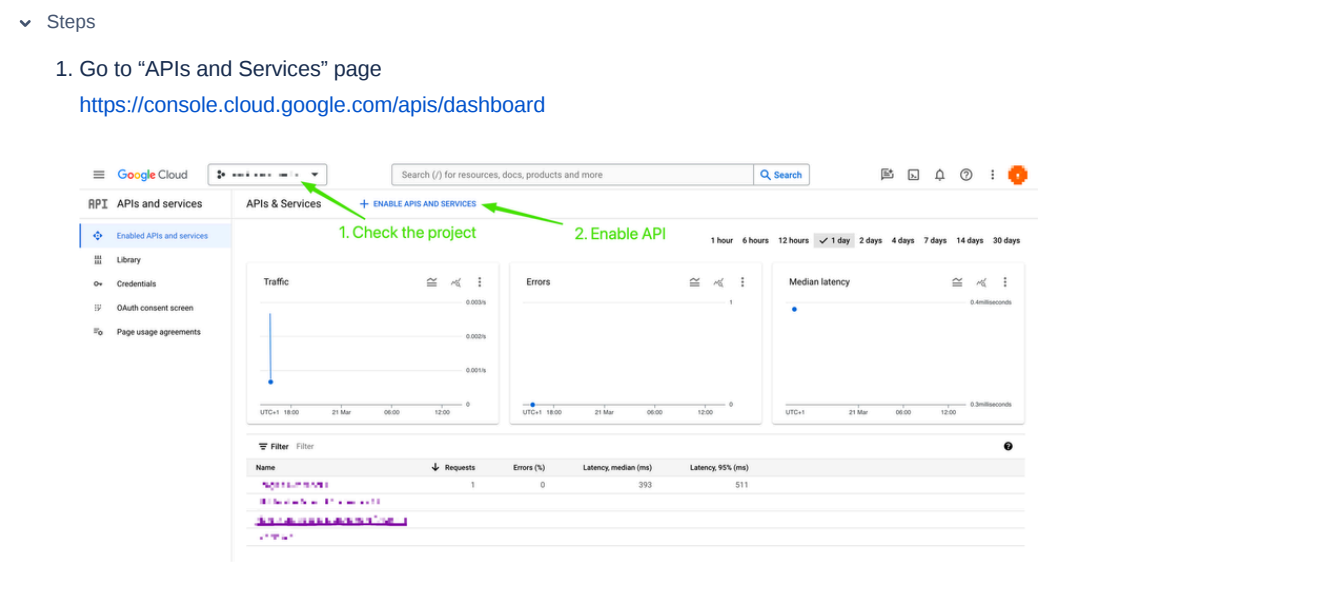

- 2. Ensure that the right project ( Sense Integrations ) is selected.
- 3. Press the + Enable APIs and services link
- 4. Find and click on the API called IAM Service Account Credentials API

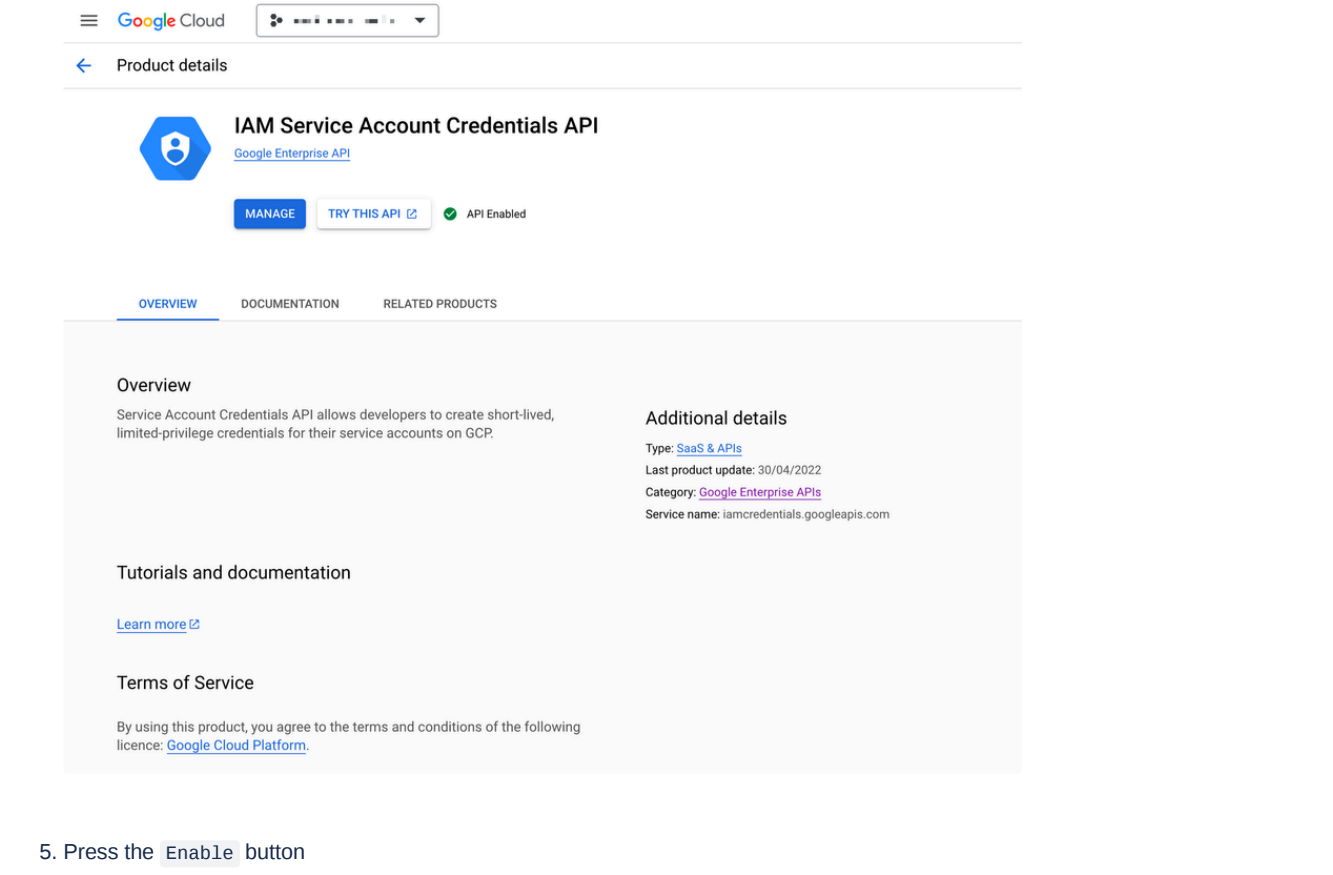

<span id="page-6-0"></span>**Step 6. Enable APIs, required for the calls from workflows**

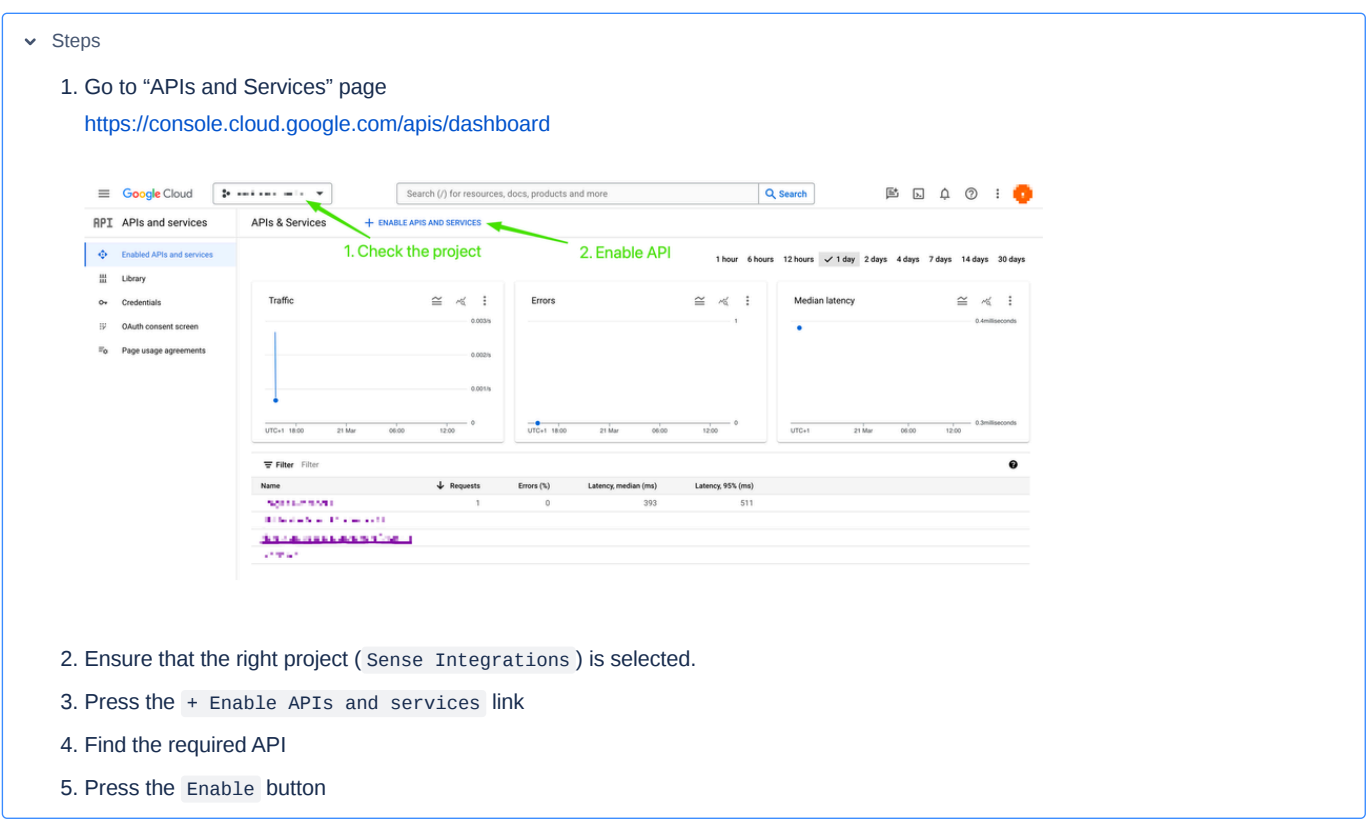

#### <span id="page-7-0"></span>**Step 7. Configure scopes for the service account**

Workspace administrator of the organization need to authorize the service account to access Workspace user data on behalf of users in the Google Workspace domain.

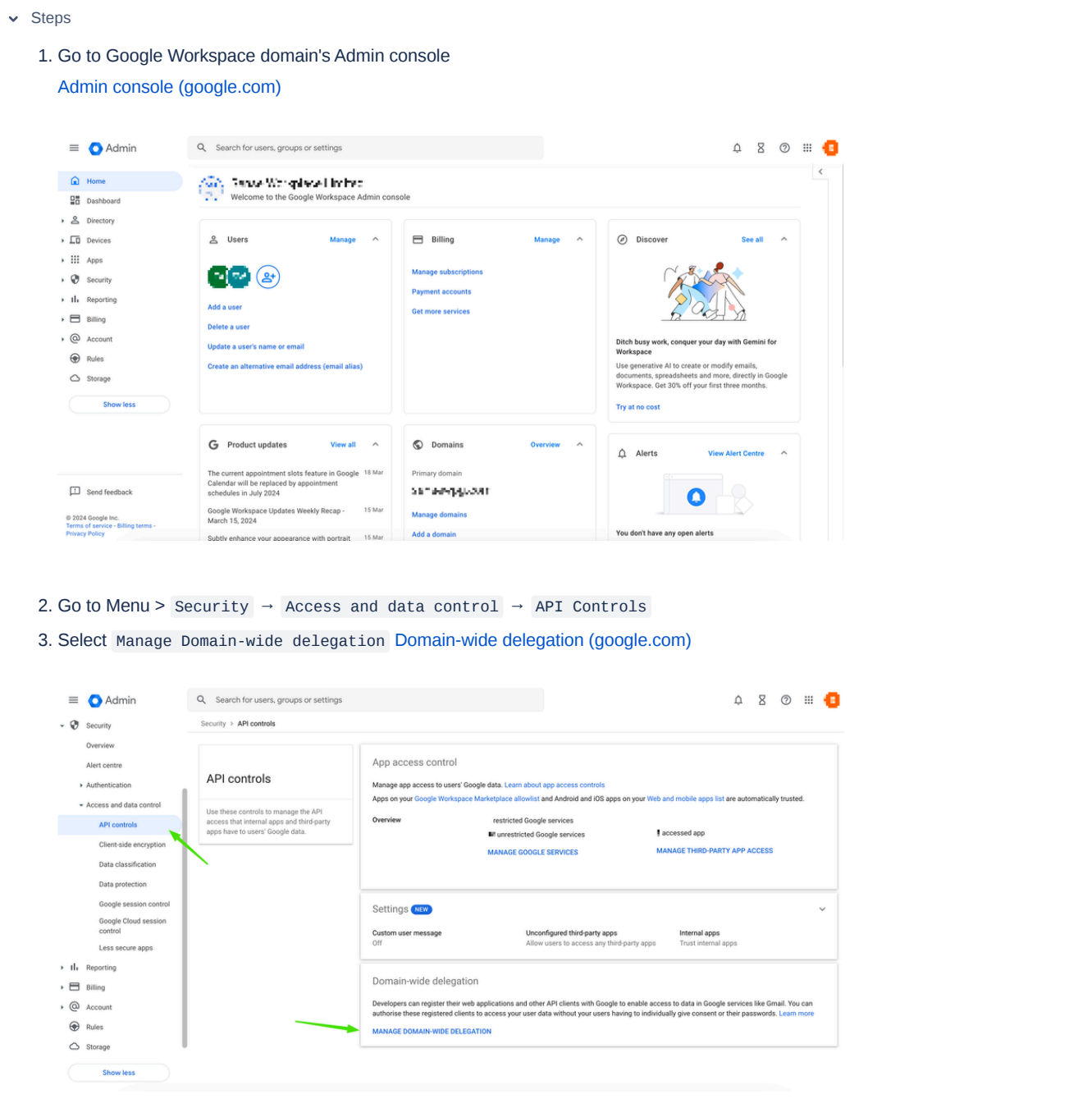

- 4. Click Add new
- 5. In the Client ID field, enter the service account's **Client ID**. You can find your service account's client ID in the \*\*[Service](https://console.developers.google.com/iam-admin/serviceaccounts) [accounts\\*\\*](https://console.developers.google.com/iam-admin/serviceaccounts) page.
- 6. In the OAuth scopes (comma-delimited) field, enter the list of scopes that your application should be granted access to. For example, if your application needs domain-wide full access to the Google Drive API and the Google Calendar API, enter: https://www.googleapis.com/auth/drive, <https://www.googleapis.com/auth/calendar >
- 7. Click Authorize

# <span id="page-8-0"></span>**References**

- APIs Documentation
	- Google APIs Explorer | Google for [Developers](https://developers.google.com/apis-explorer)
- About Service accounts
	- Service account credentials | IAM [Documentation](https://cloud.google.com/iam/docs/service-account-creds) | Google Cloud

# <span id="page-8-1"></span>Related stories:

- [ENG-4627:](https://wearablehrtech.atlassian.net/browse/ENG-4627) Ability to capture credentials for Google calendar integration **[READY](https://wearablehrtech.atlassian.net/browse/ENG-4627) FOR QA**
- [ENG-4628:](https://wearablehrtech.atlassian.net/browse/ENG-4628) Activity to make API calls to Google Calendar **[READY](https://wearablehrtech.atlassian.net/browse/ENG-4628) FOR QA**